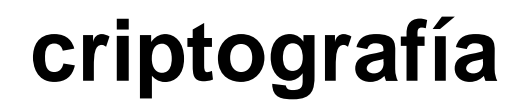

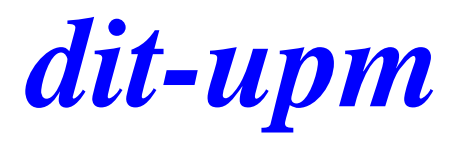

#### **práctica 2 openssl**

José A. Mañas < http://www.dit.upm.es/~pepe/> Dep. de Ingeniería de Sistemas Telemáticos E.T.S. Ingenieros de Telecomunicación Universidad Politécnica de Madrid

**18 de septiembre de 2016**

#### software

OpenSSL

dit

- preinstalado: linux, mac os x
- oficial: https://www.openssl.org/
- windows: https://sourceforge.net/projects/openssl/

# *dit* **generación de claves y solicitud CSR**

- 1. preparar el fichero de configuración (o descargarlo)
	- [http://www.dit.upm.es/~pepe/doc/seg4/ca/openssl.cnf](http://www.dit.upm.es/~pepe/doc/seg4/openssl/openssl.cnf)
- 2. descargar los certificados de la CA
	- [http://www.dit.upm.es/~pepe/doc/seg4/ca/ca.crt](http://www.dit.upm.es/~pepe/doc/seg4/openssl/ca.crt)
	- [http://www.dit.upm.es/~pepe/doc/seg4/ca/ca\\_cert.pem](http://www.dit.upm.es/~pepe/doc/seg4/openssl/ca-cert.pem)
- 3. generar el par de claves  $(X = \text{NonbreApellidos})$ 
	- openssl req -config openssl.cnf -out X.csr -new -newkey rsa:2048 -nodes -keyout X\_sec.pem
- 4. enviar X.csr a jmanas@dit.upm.es

## *dit* **recepción del certificado**

- 6. recibirá un email con el certificado
	- X\_cert.pem (formato PEM)
	- X.crt (formato DER)
- 7. se combina con la clave privada
	- openssl pkcs12 -export -out X.p12 -inkey X\_sec.pem -in X\_cert.pem -certfile ca\_cert.pem
- 8. El paquete X.p12 es un contenedor protegido por contraseña
	- clave privada
	- clave pública
	- certificado

### otras funciones

#### para ver el certificado

openssl x509 -in X\_cert.pem -noout -text

openssl x509 -- inform der - in X.crt - noout - text

dit

# *dit* **uso del certificado**

- 9. cargamos el fichero .p12
- **en Windows, Internet Explorer,**
- en mac, Keychain
	- 1. importe el certificado de la autoridad ca.crt
	- 2. importe sus claves X.p12

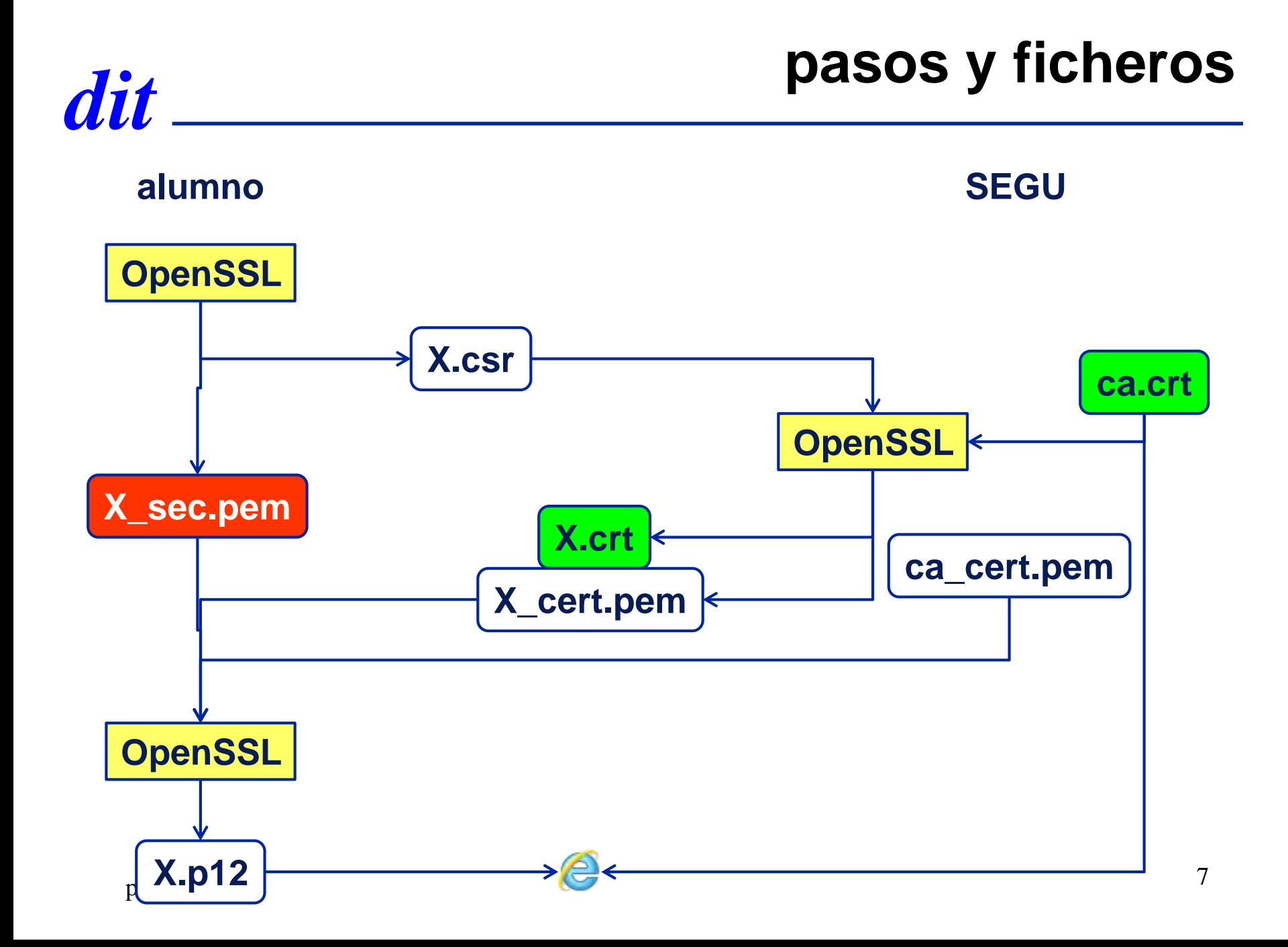

### certificado en windows

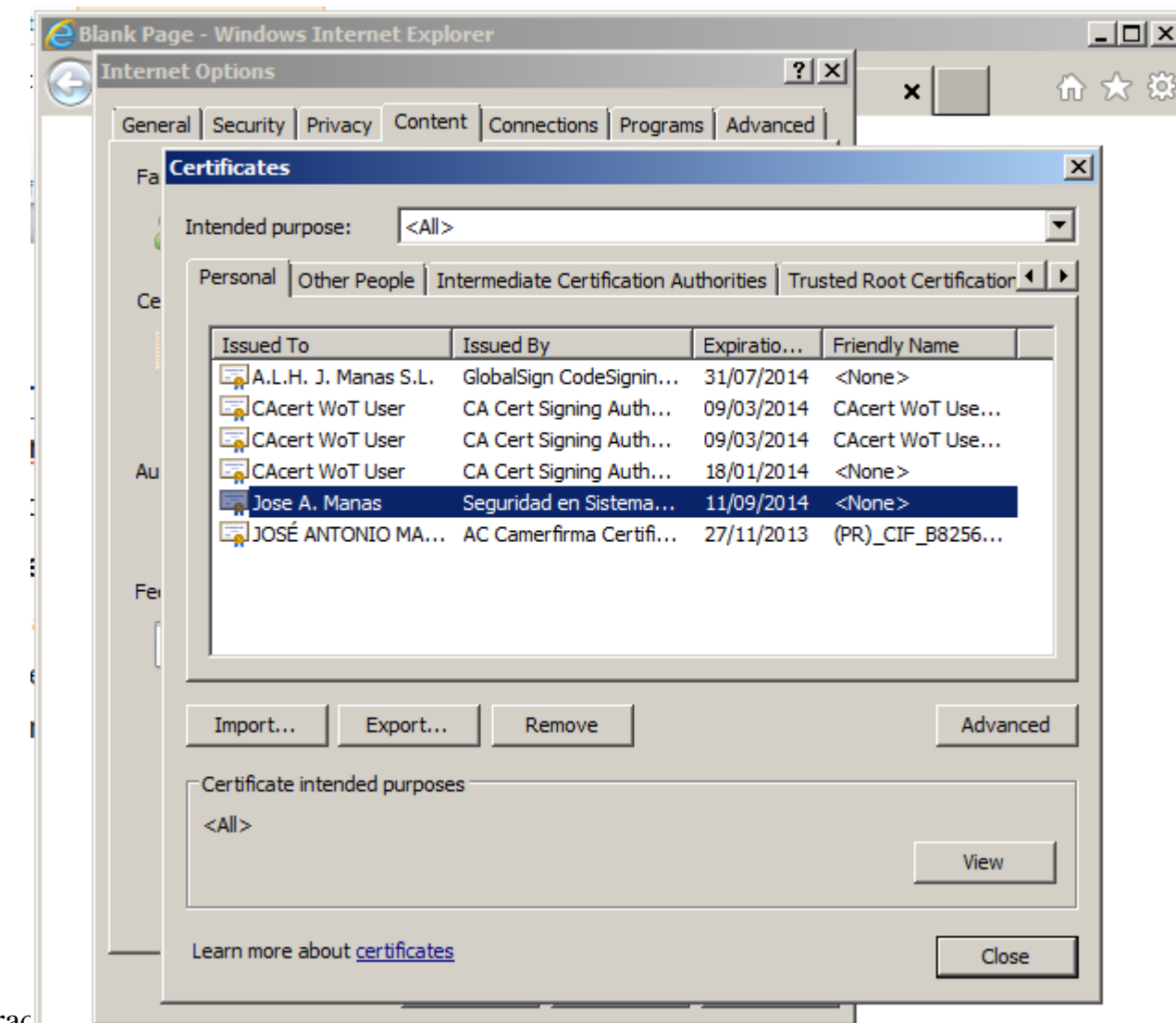

 $\operatorname{dit}$ 

#### openssl en windows

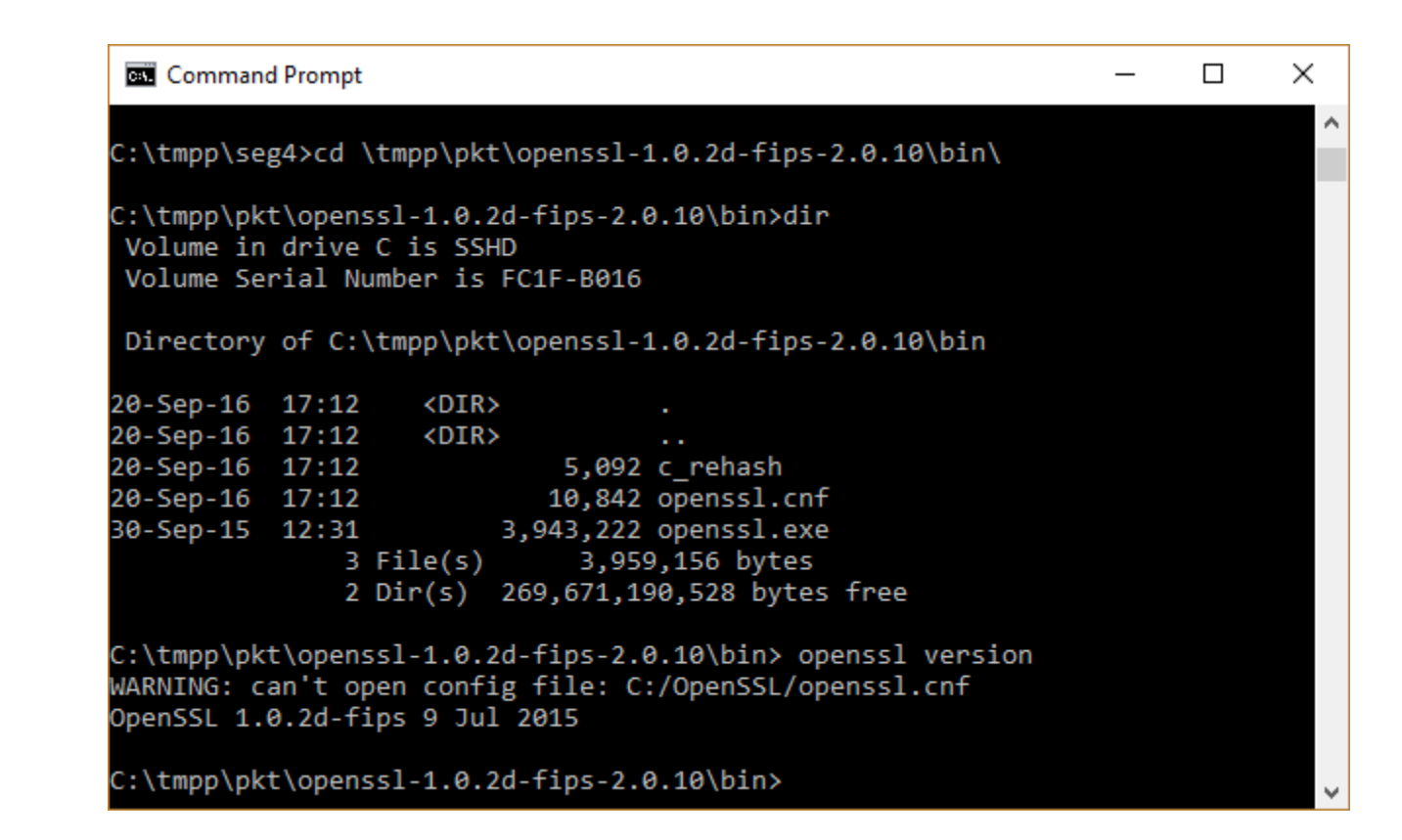

dit